# **NORSK MULTIPPEL SKLEROSE REGISTER OG BIOBANK**

BRUKERVEILEDNING MS-MRS 3.1 NY VERSJON MAI 2020

# **HVA ER NYTT?**

[norskmsregister.no](https://helse-bergen.no/norsk-ms-register-og-biobank)

**ELEKTRONISK REGISTRERING VIA HELSENETT AV MS PASIENTER I NORGE**

**MAI 2020**

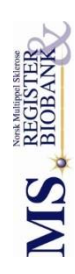

#### **INNHOLDSFORTEGNELSE**

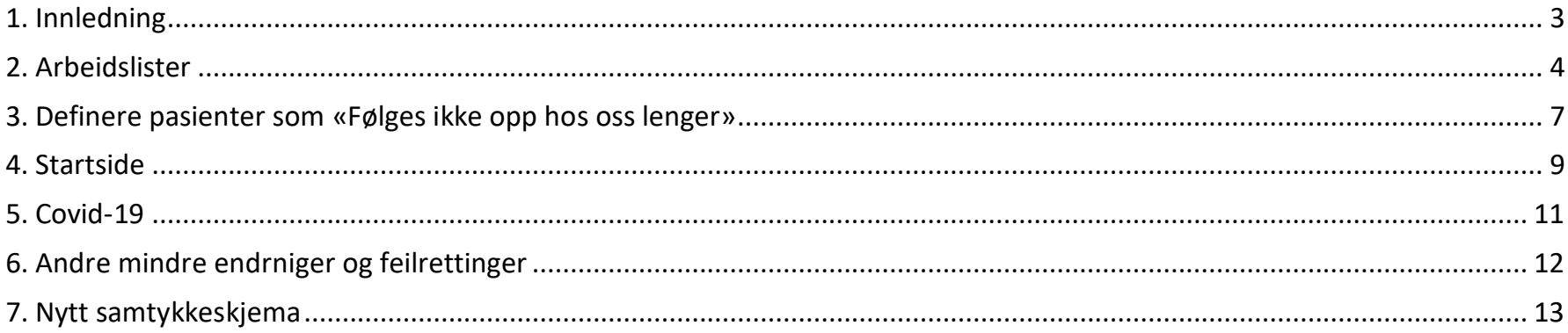

#### 3

#### <span id="page-2-0"></span>1. INNLEDNING

Ny versjon av MS-registeret er satt i produksjon 26.mai 2020. I hovedsak vil brukere kunne fortsette registreringen på samme måte som tidligere men med noen små justeringer. Den viktigste endringen i denne versjonen et at den inkluderer verktøy som skal gjøre det enklere å holde registeret oppdatert. Der er også lagt inn mulighet for å registrere at en pasient har hatt COVID-19.

#### Endringene er:

- $\triangleright$  Det er inkludert to arbeidslister, her kan du søke etter pasienter som trenger oppdatering.
- Det er mulig å definere pasienter som «Følges ikke opp hos oss lenger».
- $\triangleright$  Endring av startside.
- Covid-19 er lagt til som komorbid tilstand.
- $\triangleright$  Flere doser/intervall er lagt til for Rituximab, Tysabri og Gilenya.
- Retting av noen kjente feil, blant annet doser på Copemyl og retting av mindre feil på samtykke til PROM.

Minner også denne gangen om at det ble innført et nytt samtykke, med tilhørende pasientinformasjon, i desember 2019. Det er viktig at alle bruker dette. Dette inneholder spørsmål om pasienten ønsker å bidra med pasientrapportert livskvalitet. Se beskrivelse under. [Samtykket](https://helse-bergen.no/norsk-ms-register-og-biobank/for-deg-som-skal-registrere-data#skjema) finner dere på vår nettside.

Til informasjon nevner vi at data til årsrapport 2019 tas ut ca. 10.august. Håper dere får inkludert så mange nydiagnostiserte pasienter som mulig innen det og også oppdaterer de inkluderte pasientene i størst mulig grad.

Utfyllende informasjon om arbeidslister blir lagt ut på våre [nettsider](https://helse-bergen.no/norsk-ms-register-og-biobank) senest i månedsskifte mai/juni.

#### <span id="page-3-0"></span>2. ARBEIDSLISTER

Hvordan skal man holde registeret oppdatert? Dette spørsmålet dukker ofte opp og det er komplisert å påse at alle inkluderte pasienter får oppdaterte data etter hvert som de kommer til nye kontroller. Siden få enda bruker registeret daglig i møte med pasienten er dette arbeidet avhengig av at noen passer på at nye data legges inn etter at pasienten har vært til kontroll. Det er da nesten umulig å ikke overse noen pasienter. Tilsvarende, hvis man ikke har hatt mulighet til å oppdatere pasienter på en stund, er det vanskelig å finne de det gjelder i registeret. Derfor har vi i lengre tid hatt ønske om å lage arbeidslister som viser hvilke pasienter som trenger oppdatering. Nå er dette arbeidet godt i gang og vi har fått inkludert to slike lister i denne versjonen. Den ene er hovedlisten som brukes til å finne alle pasienter i live som mangler oppdatering (ny periode) etter en angitt dato. Listen plukker også ut pasienter som mangler perioder/har en ikke ferdigstilt perioder.

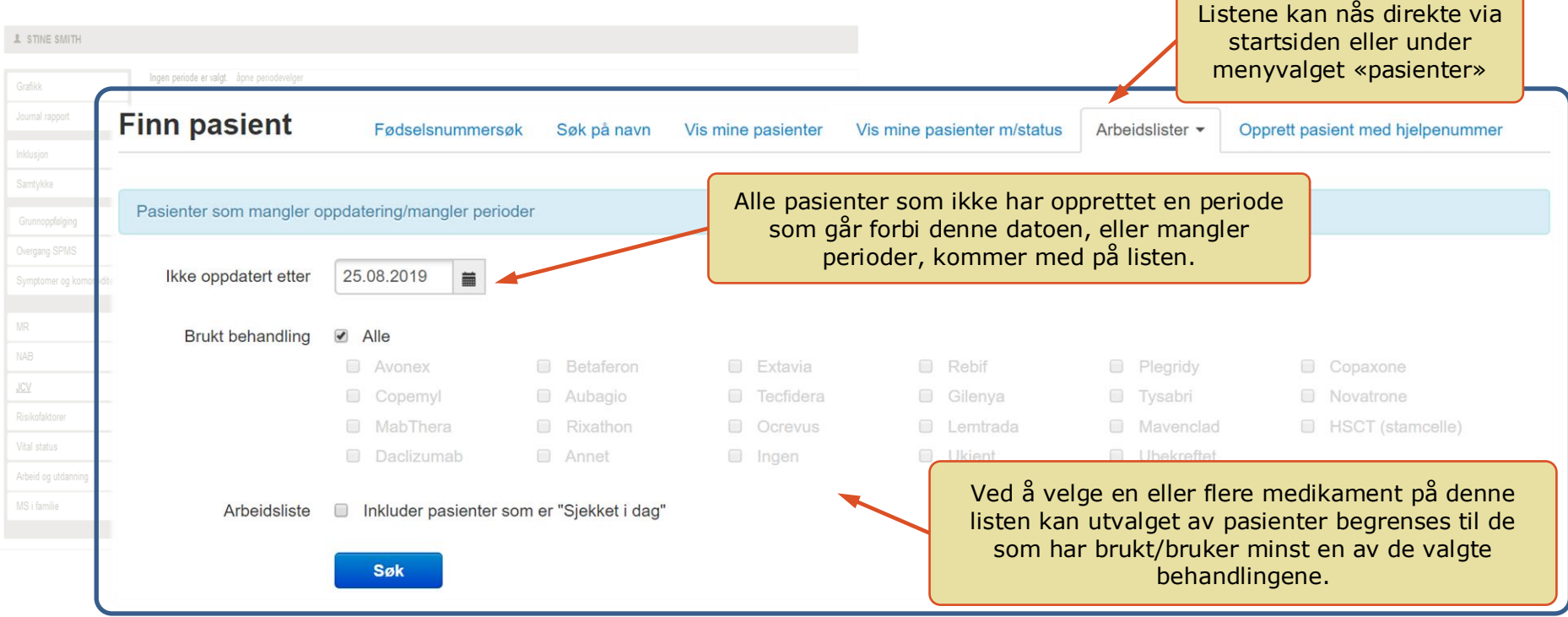

#### Søkeresultatet vil se slik ut (her data fra testregisteret):  $\left\{\begin{array}{c} K_{\text{ol}}(n) \\ K_{\text{ol}}(n) \end{array} \right.$

En pasient kan velges fra listen ved å klikke på tilhørende rad. Da åpnes denne pasienten i et nytt vindu i nettleseren din og nye data kan legges inn. Etter redigering SKAL dette vinduet lukkes før du fortsetter med neste pasient.

Kvinne

Kvinne

Mann

2009

1990

2000

01.01.2011

01.01.2000

01.01.2008

med to piler kan sorteres.

**L** STINE SMITH

Søkeresultat (hentet 12 av totalt 12)

10 25109310045

11 10015749836

12 03096816382

Ingen periode er valgt. åpne periodevele

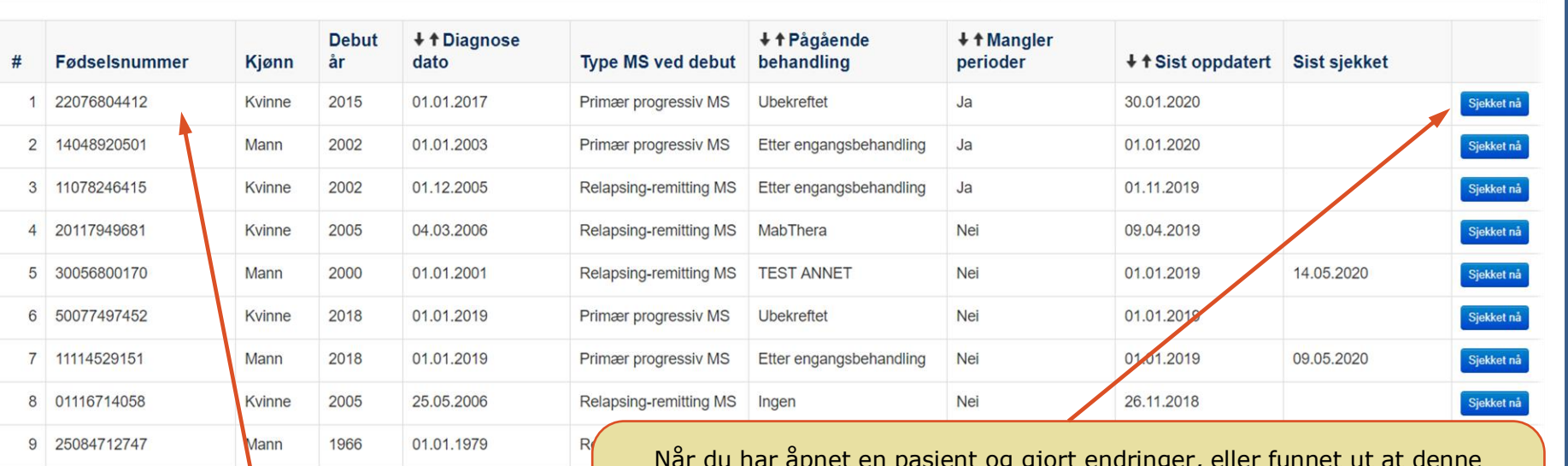

Når du har åpnet en pasient og gjort endringer, eller funnet ut at denne pasienten ikke hadde nye data enda, så går du tilbake til denne listen og trykker på «Sjekket nå» for denne pasienten. Da får den «Dages dato» som «Sist sjekket». Slik at hvis du eller andre lager tilsvarende liste i samme tidsrom kan de se at denne nettopp har blitt sjekket og man kan hoppe over denne. Når du trykker på «Sjekket nå» forsvinner pasienten fra listen. «Sist sjekket» feltet er tomt for alle pasientene i starten. Men etter hvert som du, eller andre, trykker på «Sjekket nå» knappen så får feltet datoer som kommer opp ved senere søk.

NB! Hvis du velger å hoppe over en pasient uten å sjekke denne så skal du ikke trykke på «Sjekket nå».

Dette er første versjon av denne listen og vi har en del ønsker til forbedringer som dessverre ikke var mulig å få med nå. Noe som kan virke litt kritisk er at når vi gikk fra testmiljø til driftsmiljø så endret søketiden seg mye. Det som tok 5-10 sekunder i test tar nå fra et halvt til to minutter. Men siden det ikke er så ofte du vi lage slike lister og når du først har laget en liste så kan du benytte den helt til alle pasientene er gjennomgått uten å måtte søke på nytt, så vil den likevel kunne være til stor nytte.

I tillegg til generell gjennomgang av pasienter som mangler data i registeret kan listen også benyttes til:

- Vil du oppdatere data for en bestemt behandling så velg aktuell behandling og kun pasienter som har brukt/bruker denne behandlingen kommer med på listen. Sorter på «Pågående behandling» for å finne hvilke som bruker denne behandlingen nå.
- Du vil se at ofte inneholder listen pasienter som har periode etter oppgitt «grense». Det er fordi de mangler perioder bakover i tid. Sorter på «Sist oppdatert» (det er standardsorteringen når listen lages) for å velge kun de som mangler perioder etter en gitt dato.
- Sett datoen til dagens dato (når du åpner listen er den automatisk satt 9 måneder tilbake i tid), da får du med alle registrerte pasienter. Så kan du for eksempel sortere på «Diagnose dato». Da kan du se de sist diagnostiserte pasientene og se om de har startet på behandling (kvalitetssikring).

I listen over er det kun pasienter som er i live og som «Følges opp hos din avdeling (Helseforetak)» som kommer med på listen. Det er nå mulig å definere at en pasient ikke følges opp hos oss lenger, f.eks. kan pasienten ha flyttet (se avsnitt 3). Har en pasient blitt markert som dette vil den ikke komme med på listen beskrevet over uansett. I stedet vil du finne pasienten på listen «Pasienter som ikke følges opp hos oss lenger». I denne versjonen av registeret vil du kun finne pasienter som også mangler oppdateringer. Er listen tom, betyr det at alle pasienter som dere ikke følger opp lenger har oppdaterte data for den perioden pasienten ble fulgt av dere.

<span id="page-5-0"></span>For pasienter som kommer på denne arbeidslisten registrerer du manglende data i tidsperioden dere fulgte pasienten. Ved et senere søk vil da pasienten ikke komme med på listen. Det er viktig at pågående behandling eller bivirkning ikke skal avsluttes i registeret selv om pasienten ikke følges opp av dere lenger.

## 3. DEFINERE PASIENTER SOM «FØLGES IKKE OPP HOS OSS LENGER»

I menyen «Inklusjon» har det nå kommet et nytt valg, «Administrativt». Her kan du definere en start og sluttdato for når pasienten følges opp hos dere. Alle pasientene har fått «Oppfølging startdato» satt lik debuttidspunkt mens «Oppfølging sluttdato» er tom. Pasienter som har flyttet, eller av andre grunner ikke følges opp hos dere lenger gir dere en sluttdato som er lik dato på siste konsultasjon.

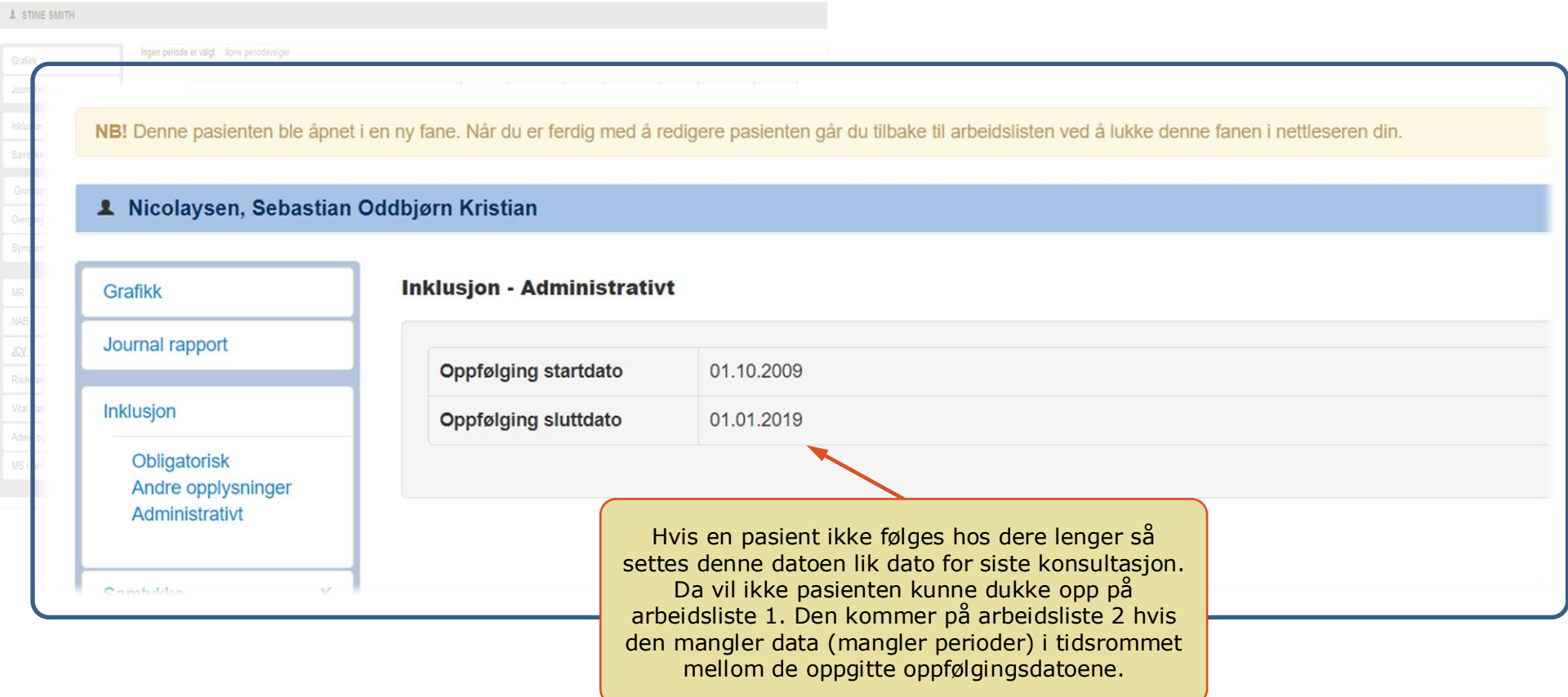

Håper dere har mulighet til å sette inn disse datoene for de pasientene det gjelder. Hvis pasienten ikke følges opp hos dere lenger, og ingen data legges inn i registeret, så vil dato for siste oppdatering etter hvert gjøre at pasienten kommer opp på arbeidsliste 1 og kan dermed finnes på den måten. Når dette er satt inn vil det være til stor hjelp når vi skal lage statistiske oversikter og analyser. Da vil vi få riktig utvalg av pasienter (i datadumpene vil man finne igjen disse variablene slik at pasientene kan identifiseres). Det vil også være en stor fordel for det sentrale registeret hvis vi vet hvem som har fulgt opp pasienten i de ulike tidsperiodene. Når en pasient flytter får vi ofte innmeldt doble datasett på en pasient. Da kan vi velge dataene fra det sykehuset som behandlet pasienten. Dette vil trolig gi best kvalitet.

I denne versjonen er det ikke noen endring i den grafiske fremstillingen til pasienter dere ikke følger opp lenger. Dette er på vår ønskeliste, slik at det skal være tydeligere hvilke pasienter det gjelder og hvilken tidsperiode dere har fulgt de opp.

I kommende versjoner ønsker vi at det skal være mulig å håndtere spesialtilfellet der en pasient flytter frem og tilbake til samme HF. Hvis dere har en slik situasjon nå, så registrer dere den siste tidsperioden pasienter er hos dere. Hvis f.eks. en pasient flytter tilbake til et HF hun/han har bodd i før 01.01.2020, og fortsatt får sin oppfølging der i dag, så settes «Oppfølging startdato» til 01.01.2020 mens «Oppfølging sluttdato» skal være uten verdi.

NB! I denne sammenhengen er det viktig at «Pasienter som ikke følges opp hos oss lenger» betyr at pasienten ikke følges opp i ditt HF. I tråd med innmelding av de ulike lokale databasene som dere bruker til å legge inn data. De fleste HF har bare et sykehus med nevrologisk avdeling, men der flere sykehus bruker samme database (f.eks Namsos og Levanger) så følges pasienten ikke opp hos dere hvis pasienten ikke går til kontroll ved noen a sykehusene.

## <span id="page-8-0"></span>4. STARTSIDE

Vårt ønske er at forsiden på registeret skal gi en rask oversikt over deres lokale data med viktige nøkkeltall. Samtidig gi enklere veier videre for å administrere dataene og finne data man ønsker å se nærmere på. Da ville det ble mer interessant og nyttig å gå ofte inn i registeret. I denne versjonen har vi bare kommet et lite steg på veien. Dette ser dere ved at startsiden er endret noe.

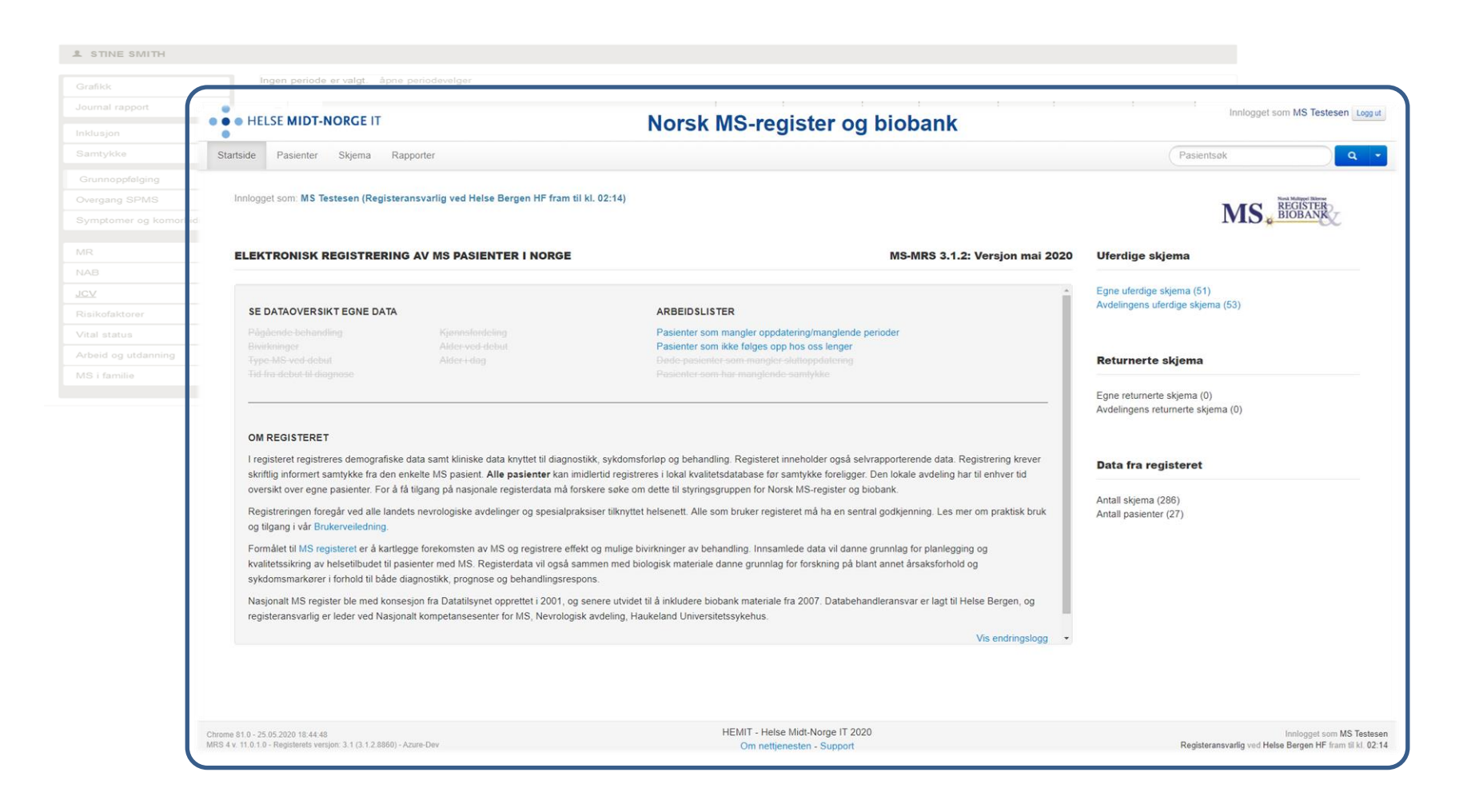

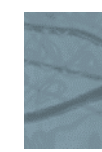

# Det som ser ut til å være mulig å få til i 2020 er ulike arbeidslister, hvor to allerede er med i denne versjonen, samt linker til forbedrede grafisk presentasjon av noen utvalgte data. Mange av linkene er ikke aktivisert enda siden de ikke er ferdig utviklet. Men vi har godt

håp om at disse blir med i en ny versjon som settes i drift tidlig på høsten. Vi håper da også å få innspill til videreutvikling av denne forsiden fra dere som bruker systemet. Hva har dere behov for? Hva vil gjøre registreringen mer nyttig? Hvordan enklere holde registeret oppdatert?

# <span id="page-10-0"></span>5. COVID-19

Under «Komorbiditet» er det lagt til to valg for å registrere om en pasient har eller har hatt Covid-19. Dette er:

- COVID-19 (bekreftet positiv test for direkte påvisning, luftveisprøve)
- SARS-CoV-2 antistoff (bekreftet positiv test, serologi)

Vi ber om at dette registreres nå for pasienter som har positive tester. Det vil være en stor fordel om vi raskt kan identifisere pasienter som har vært smittet og bruke dette i studier nå under pandemien. Vi holder på å søke om kobling mot andre registre (Pandemiregisteret og MSIS ve FHI) for å få inn slike data, men prosessen tar tid og det er uklart hvor ofte vi kan få gjort koblingene.

Se ellers vår [nettside](https://helse-bergen.no/norsk-ms-register-og-biobank) for informasjon om registrering under COVID-19.

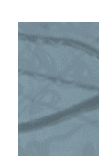

#### <span id="page-11-0"></span>6. ANDRE MINDRE ENDRNIGER OG FEILRETTINGER

De to Rituximab-preparatene har fått flere doser/intervaller som kan velges i nedtrekksmenyen under registrering av en behandling. Tysabri og Gilenya har også fått flere valgmuligheter når det gjelder dose/intervall.

Copemyl hadde feil dose tidligere. Nå er dette rettet og en ny dose/intervall er også inkludert for både Copemyl og Copaxone.

I forrige versjon gikk det ikke å få registrert «Nei» på PROM-samtykket. Dette er nå rettet.

En alvorlig feil i tidligere versjoner vedrørende at systemet automatisk satte årsak til seponering av medikament til «Endre dose/intervall» er nå rettet. Dessverre så kommer dette alternativet ofte opp som forslag selv om det ikke er det riktige valget. Dette gikk ikke å få rettet nå. Vær derfor påpasselig med å sjekke at dere har registrert riktig seponeringsårsak!

# <span id="page-12-0"></span>7. NYTT SAMTYKKESKJEMA

I forbindelse med at registeret i forrige versjon inkluderte pasientrapporterte data (PROM) så ble det også laget nytt samtykke. I dette er det lagt til et tredje spørsmål hvor pasientene blir bedt om å avgi samtykke til å få tilsendt spørreskjema om livskvalitet fra registeret. Det kan bli aktuelt med andre typer skjema senere, derfor er dette inkludert i samtykket allerede nå.

#### SELVRAPPORTERT LIVSKVALITET OG VURDERING AV OPPFØLGING OG BEHANDLING

3. Jeg samtykker til å rapportere data om livskvalitet og behandling, inkludert bivirkninger og symptomer samt min opplevelse (tilfredshet) knyttet til oppfølging/behandling. Disse dataene blir samlet inn via Helse Norge, Digital postkasse eller brev.

Dette betyr at også registreringen av samtykket i registeret har endret seg. Listen over samtykker inneholder de tilsvarende 3 punktene som i selve samtykkeskjemaet (se figur neste side). Nå er det slik at før man har krysset av hoved- samtykket så kan ikke de to andre endres. Dette fordi det er slik at hvis en pasient ikke vil delta med data i registeret så er hun/han ikke aktuell for å delta med biologisk materiale eller PROM data.

Når hoved-samtykke er krysset av kan det velge riktig verdi for de to andre samtykkene. Biobanksamtykket er uforandret. Krysser man av på «Ja» på PROM-samtykke, vil valgmuligheten at pasienten reserverer seg fra å motta fremtidige PROM henvendelser dukke opp (se figur neste side). Dette valget skal i hovedsak pasientene styre selv ved at de får muligheten til å reservere seg ved hver utsending av nye spørreskjema (en gang i året). Men det kan overstyres hvis dere treffer en pasient som trenger hjelp til å reservere seg.

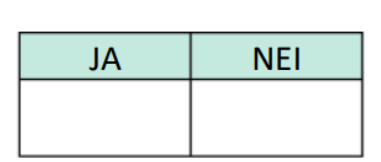

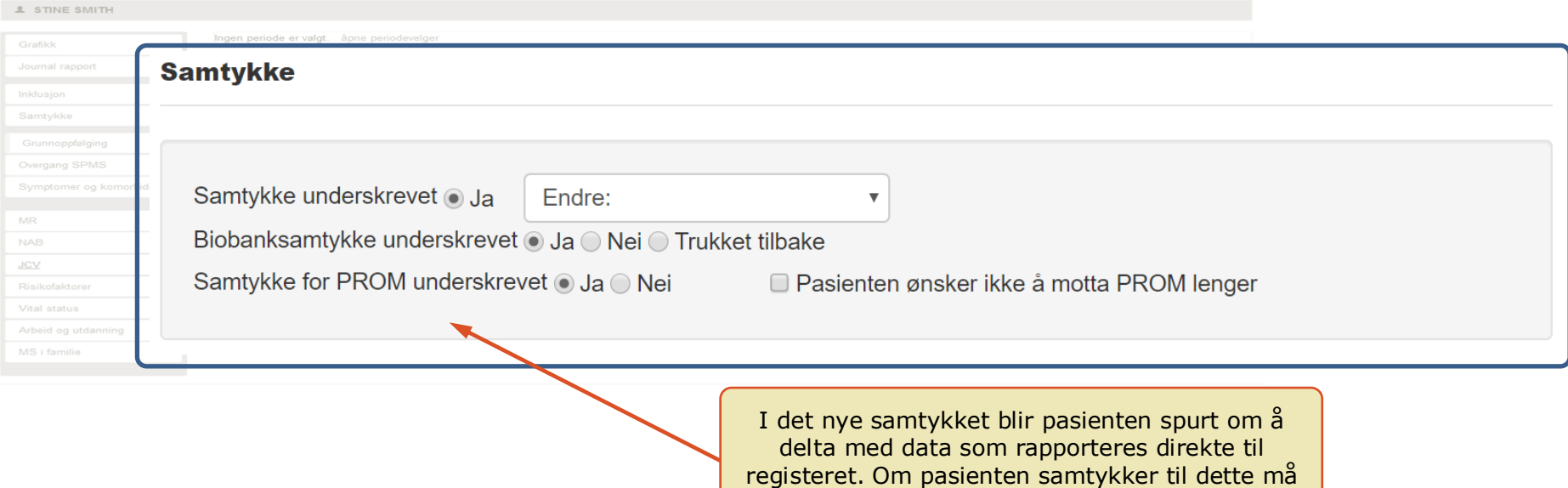

registreres under «Samtykke» delen i registeret.